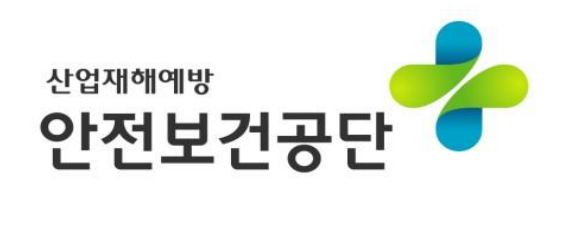

# **안전심리검사 프로그램 사용자 매뉴얼(가입)**

# **[ 안 내 사 항 ]**

• (신)안전심리검사 프로그램은 기존에 두 가지(일반형/단축형)로 분리되어있던 형태를 하나의 프로그램으로 합친 **통합형**입니다. 따라서, 일반형과 단축형 프로그램에 **각각 가입할 필요가 없습니다.** ※ '20년 말 어도비社의 플래시 지원 종료에 따라, HTML 기반으로 프로그램 재구축('19.12.) • 기존 프로그램 결과는 (신)안전심리검사 프로그램에서 **확인할 수 없으므로**, 사전에 필요한 데이터(결과보고서 등)를 **저장·보관**하시기 바랍니다. ※ (구)프로그램은 **'20년 6월 30일**까지 **기존 자료에 대한 결과 확인만 가능**

# **목 차**

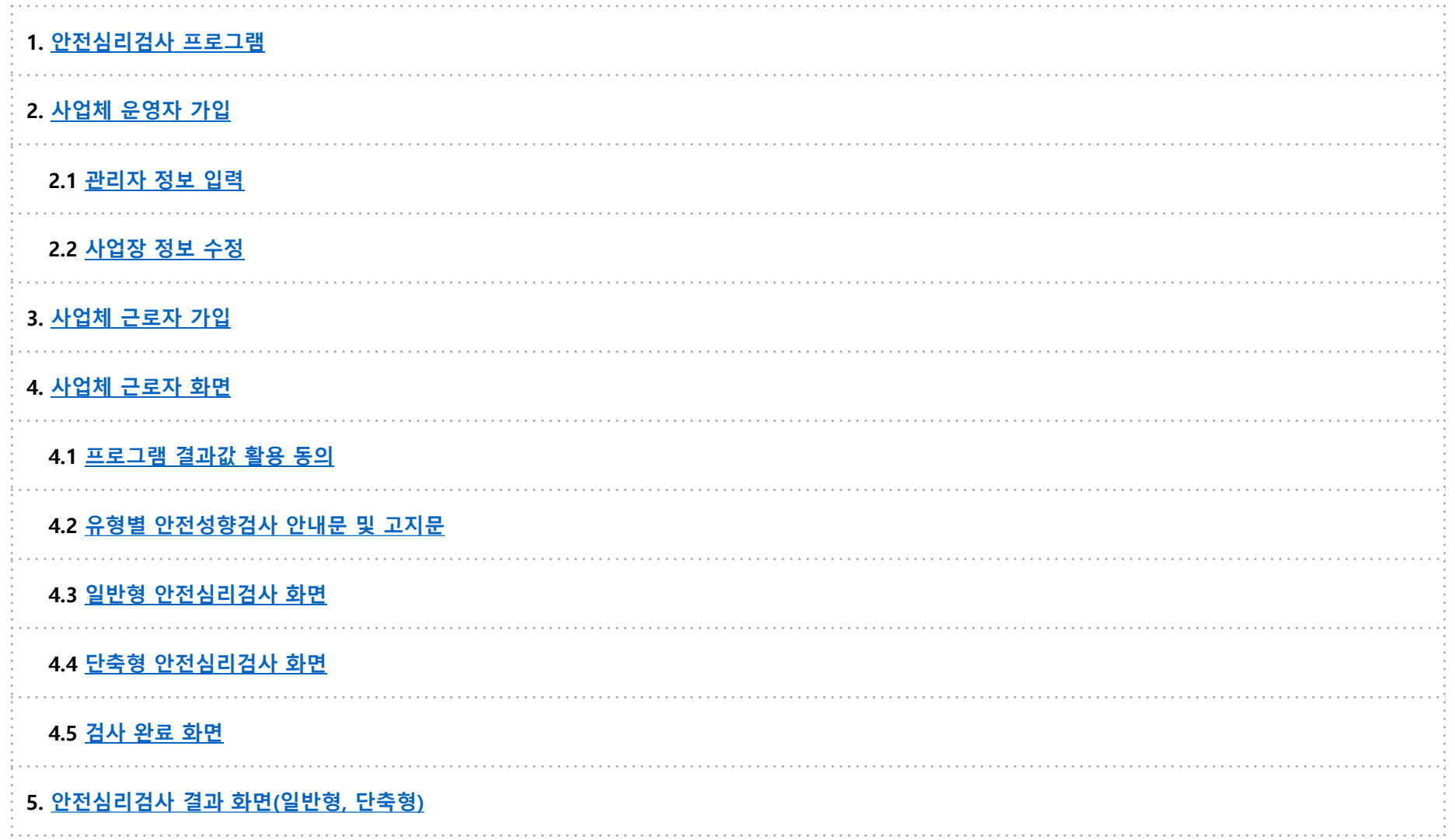

#### <span id="page-3-0"></span>• 안전심리검사 프로그램은 공단 홈페이지의

**사업소개 → 안전문화홍보 → 안전심리검사 프로그램** 메뉴에서

확인할 수 있습니다.

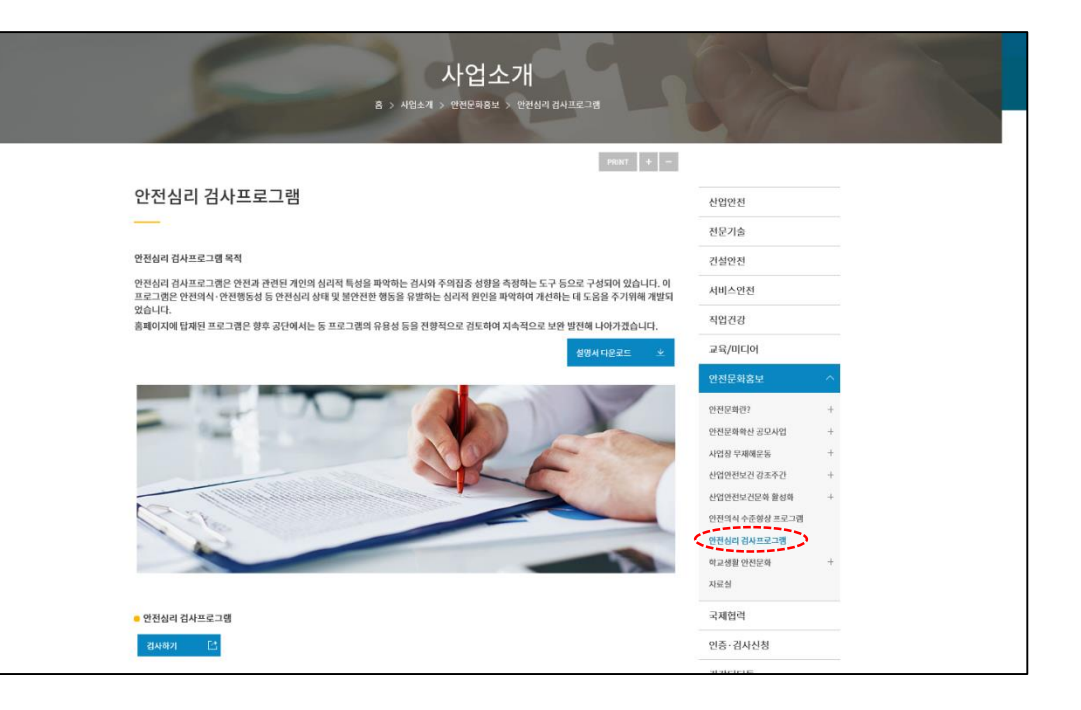

• 홈페이지 메인 화면 자주 찾는 항목에 등록되어 있습니다.

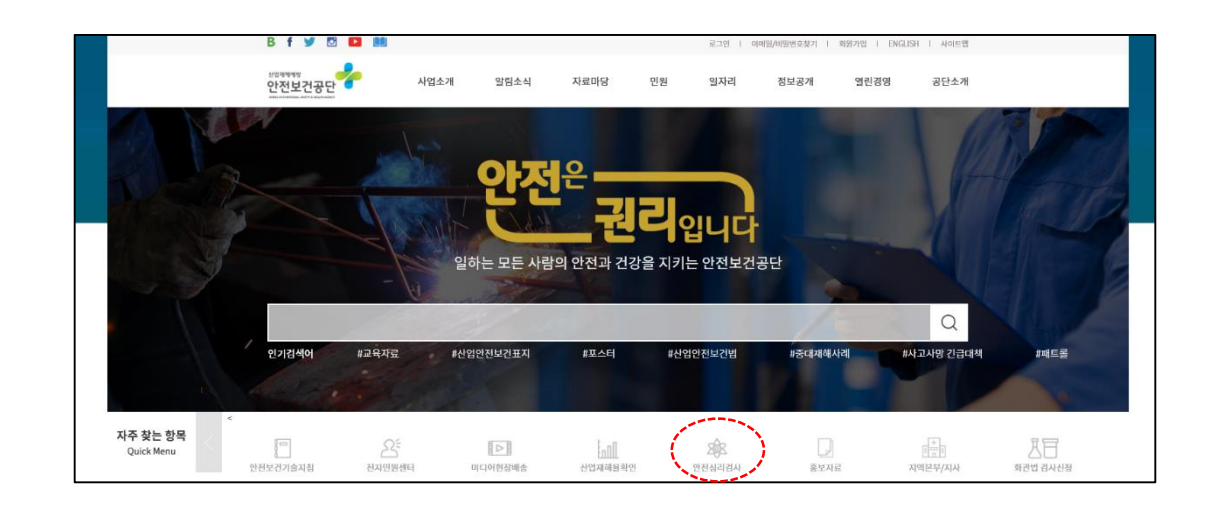

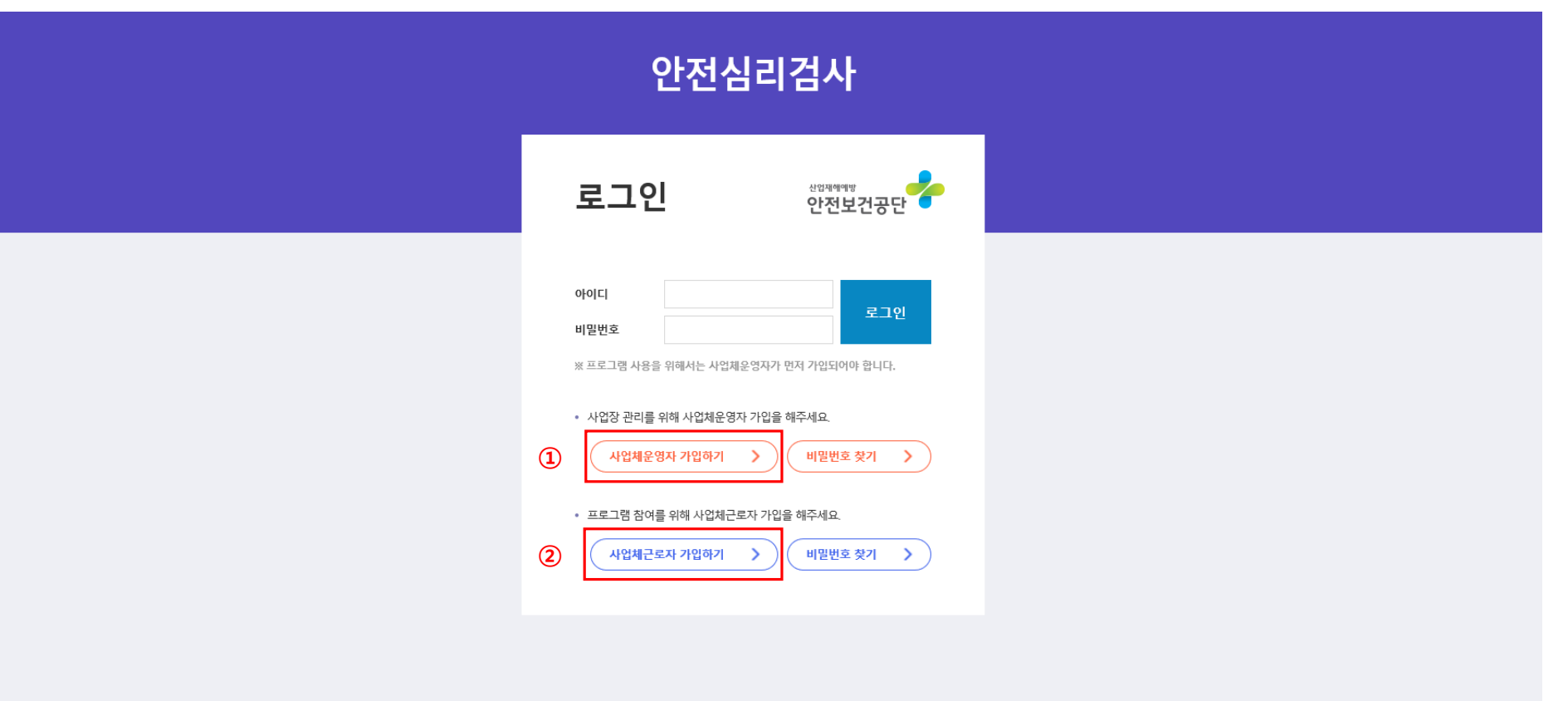

5

- [사업체 운영자]는 근로자 가입에 필요한 **사업장 정보를 등록하고 관리**해야 합니다.
- <span id="page-4-0"></span>• **[사업체 운영자 가입]**은 [사업체 근로자 가입]보다 **먼저** 이루어져야 합니다.

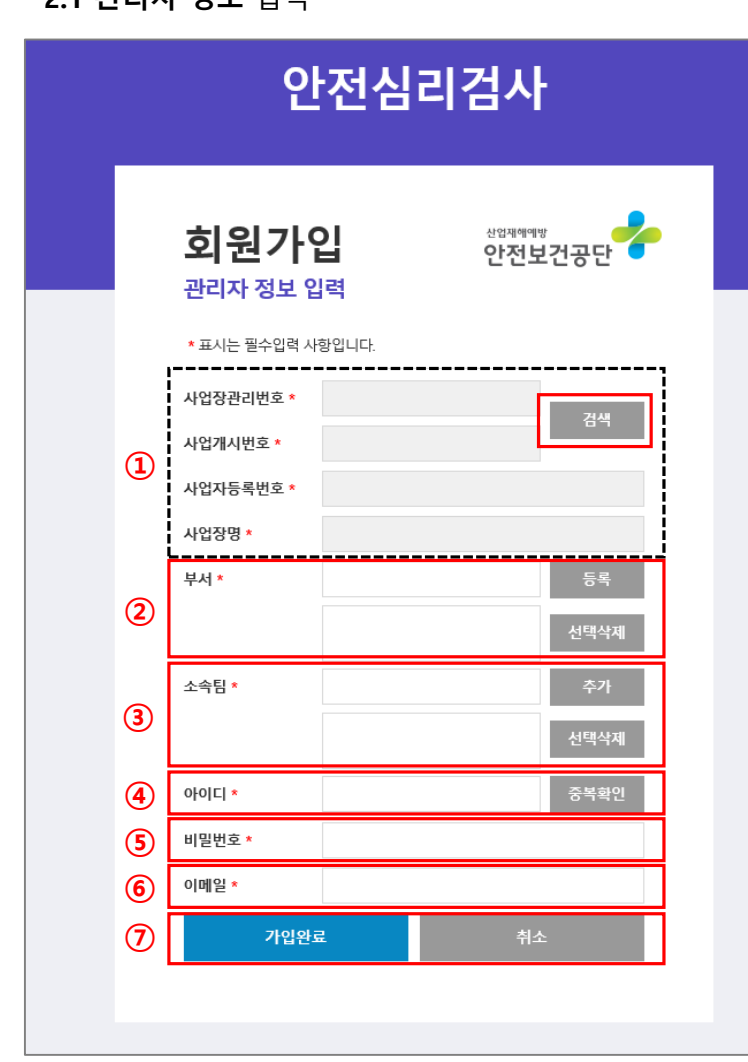

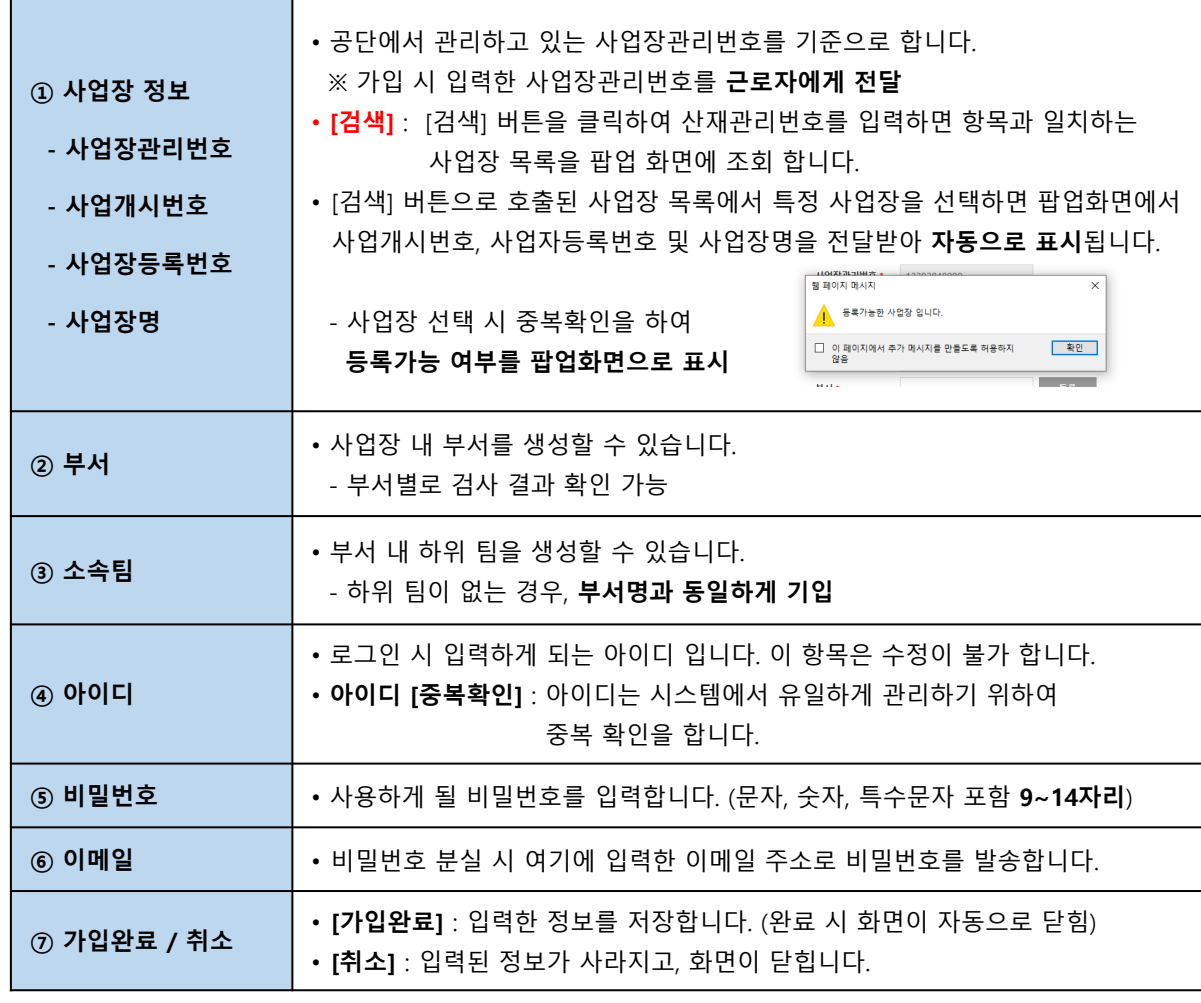

6

<span id="page-5-0"></span>**2.1 관리자 정보** 입력

#### **[운영자 로그인 메인화면]**

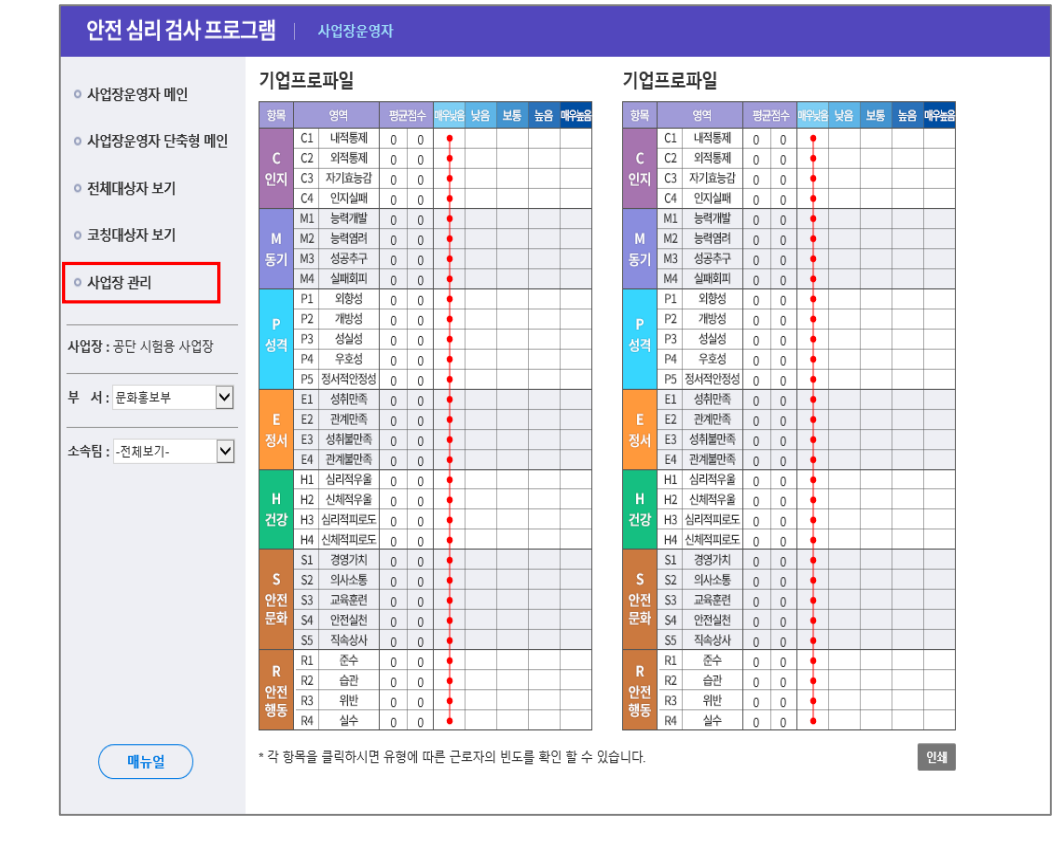

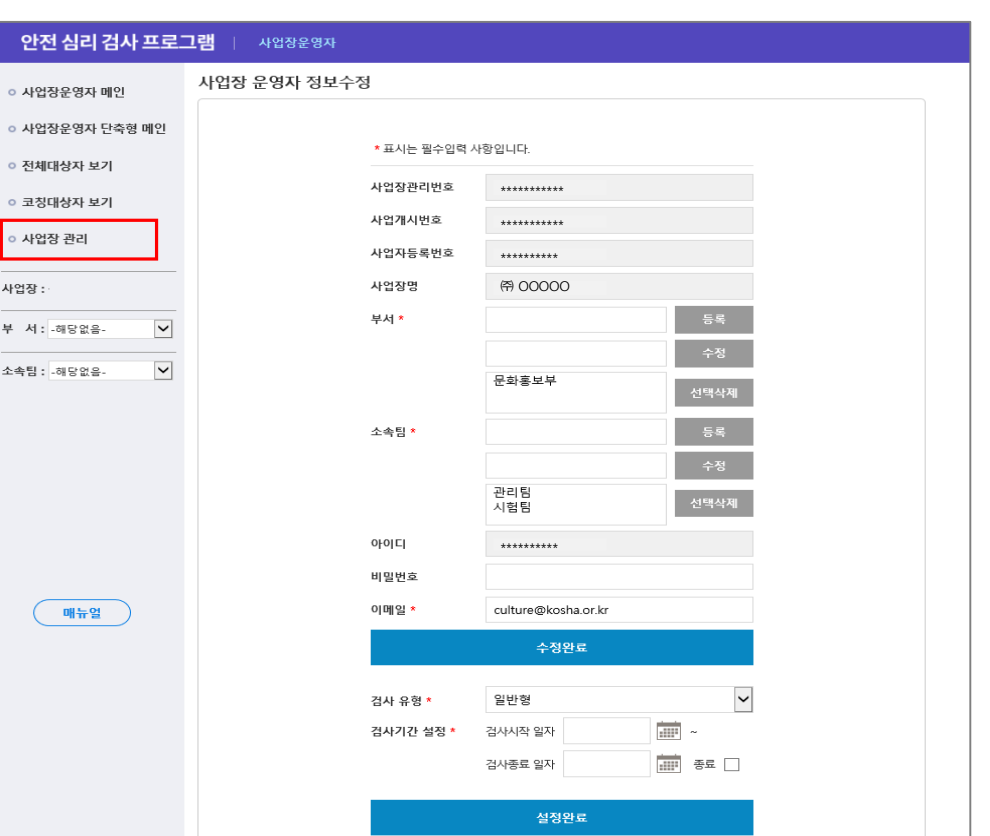

**[사업장 관리 화면]**

7

• 운영자 로그인 시 메인화면에서 **[사업장 관리]**를 클릭합니다.

<span id="page-6-0"></span>• 설문을 시작하기 전에 **유형과 기간을 설정**해야 합니다.

**2.2 사업장 정보** 수정 ※ [사업장관리] 메뉴 클릭

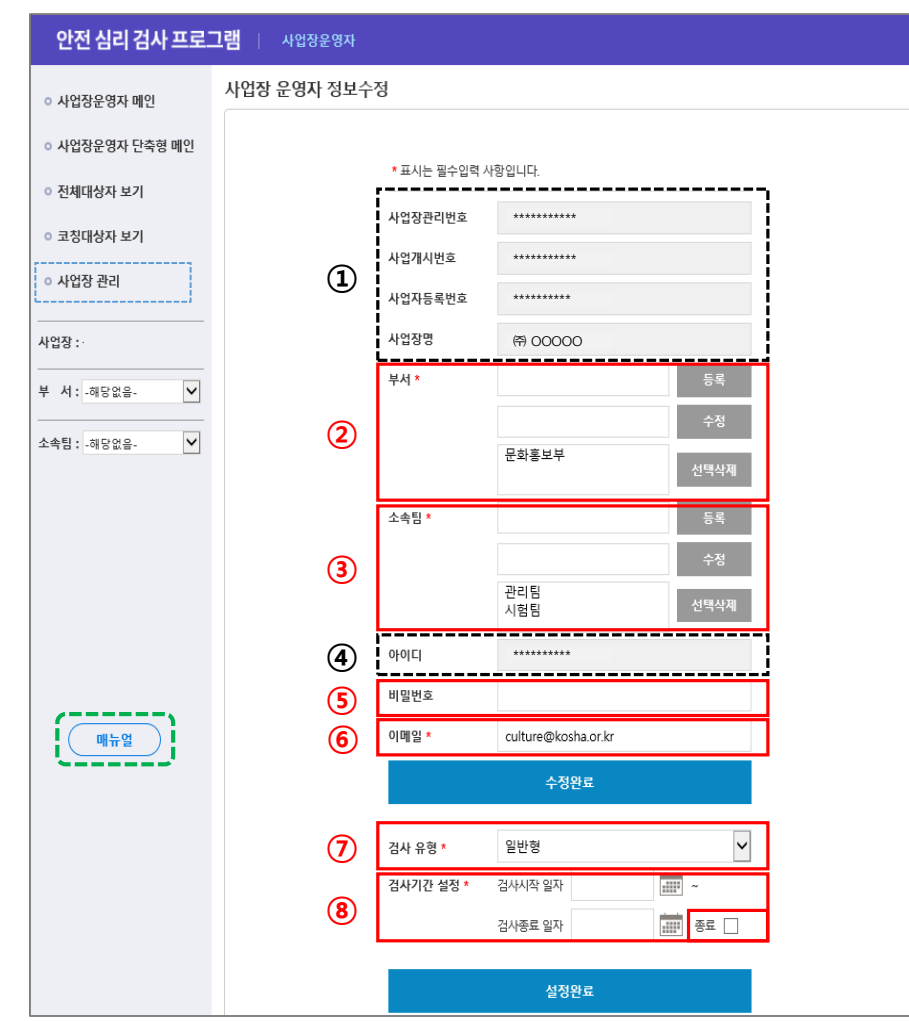

### **① 사업장 정보 - 사업장관리번호 - 사업개시번호 - 사업장등록번호 - 사업장명** • 가입 시 입력한 사업장 정보로, **수정이 불가**합니다. **<sup>②</sup> 부서** • 가입 <sup>시</sup> 생성한 부서를 수정할 <sup>수</sup> 있습니다. - 팀 생성보다 <u>우선</u>해야 함 **③ 소속팀** • 가입 시 생성한 팀을 수정할 수 있습니다. - 팀 생성 시 상위 부서를 선택한 후 등록 ※ 하위 팀이 없을 경우, **부서명과 동일하게 작성 ④ 아이디** • 가입 시 입력한 아이디로, **수정이 불가**합니다. **⑤ 비밀번호** • 비밀번호를 수정할 수 있습니다. (문자, 숫자, 특수문자 포함 **9~14자리**) **⑥ 이메일** • 이메일 주소를 수정할 수 있습니다. **⑦ 검사 유형** • 일반형과 단축형 중 선택할 수 있습니다. ※ 검사기간 내에는 설정한 유형만 실시할 수 있으며, 수정 불가능 - **[일반형]** 146문항, **30분 내외** - **[단축형]** 78문항, **15분 내외 ⑧ 검사기간 설정** • 검사기간을 임의로 설정할 수 있습니다. - 설정완료 후 검사시작일은 수정할 수 없음 ※ 검사종료 일자는 임의로 입력하되, [종료 □]에 체크한 후에는 **수정할 수 없음**

# **※ 기타 세부사항은 [매뉴얼]을 참고하시기 바랍니다.**

<span id="page-8-0"></span>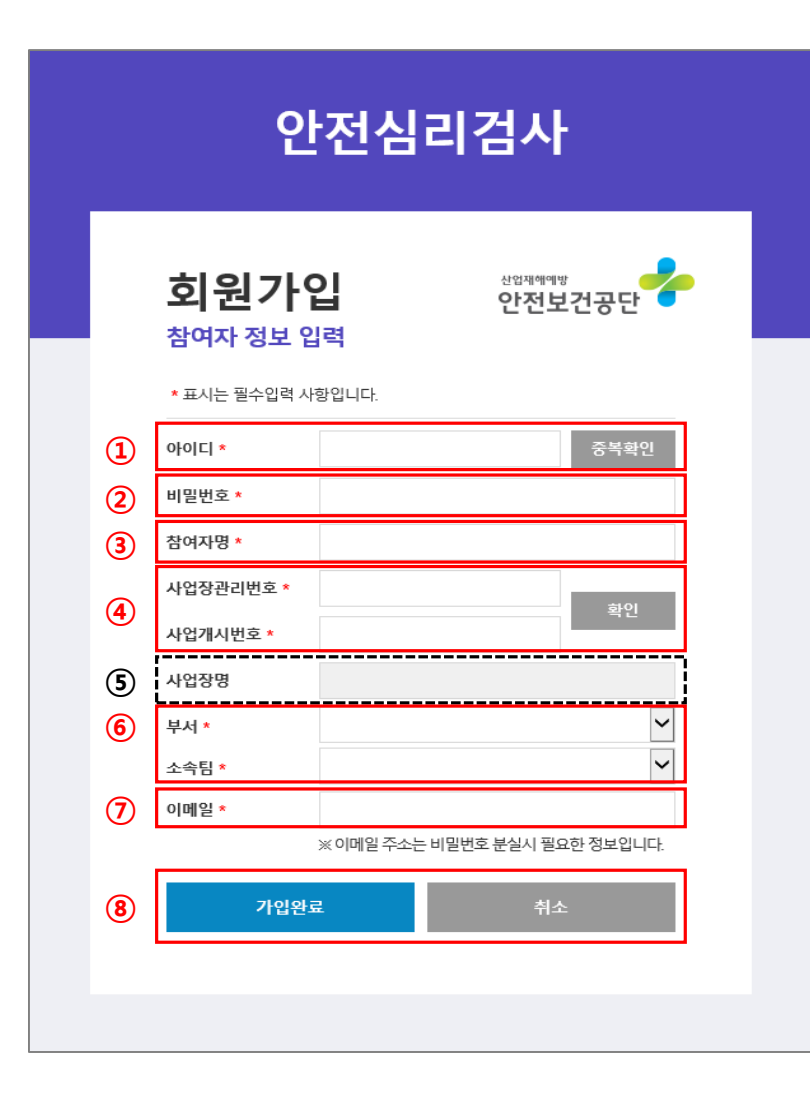

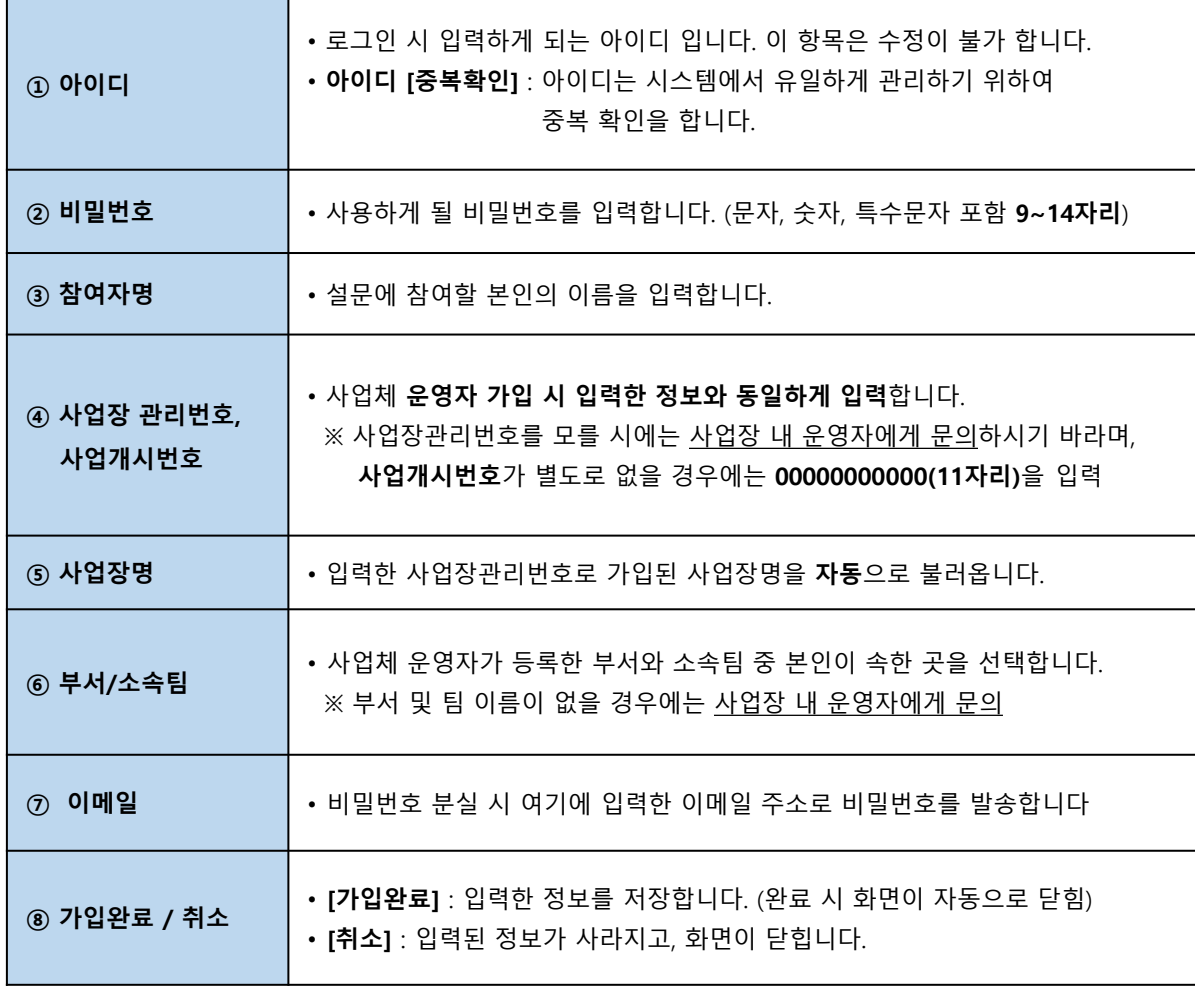

#### <span id="page-9-0"></span>**4.1 프로그램 결과값 활용 동의**

**사업체 근로자로 로그인을 하면 프로그램 프로그램 결과값 활용에 동의 여부를 확인합니다.**

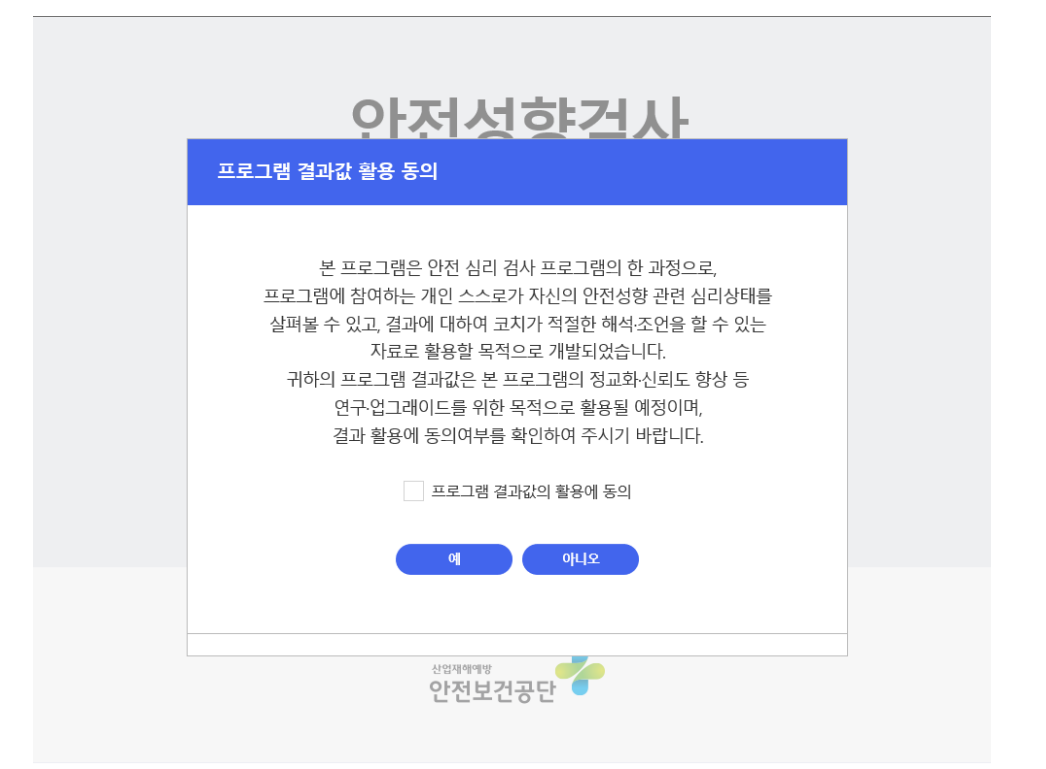

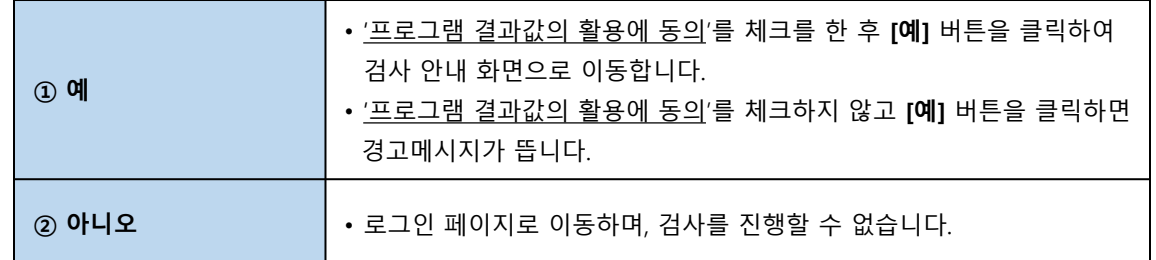

#### <span id="page-10-0"></span>**4.2 유형별 안전성향검사 안내문 및 고지문**

- **1. 사업체 운영자가 선택한 유형별로 안내문이 나타나며, 숙지 후 [확인]을 버튼을 클릭합니다.**
- 
- 
- 
- **2. 프로그램 사용 고지문을 확인하고 체크박스에 클릭 후 [다음] 버튼을 누릅니다.**
- **3. 유형에 따른 설문 방법 및 소요시간에 대해 재안내 후 검사를 시작합니다.**

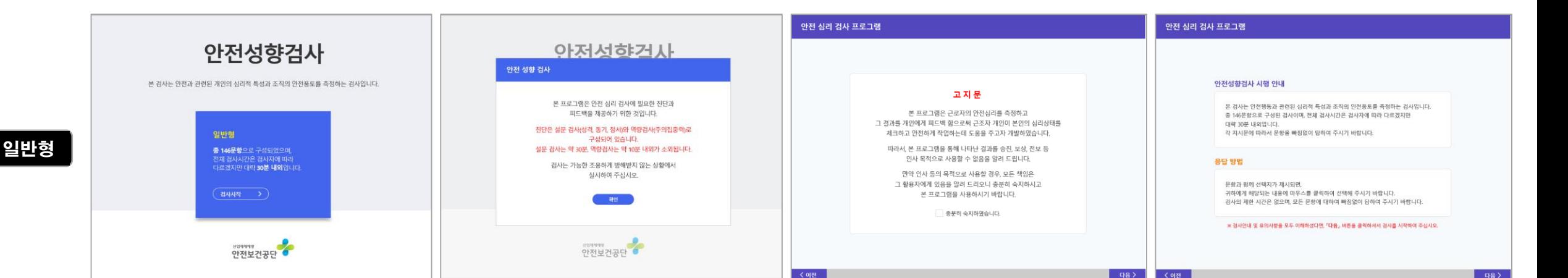

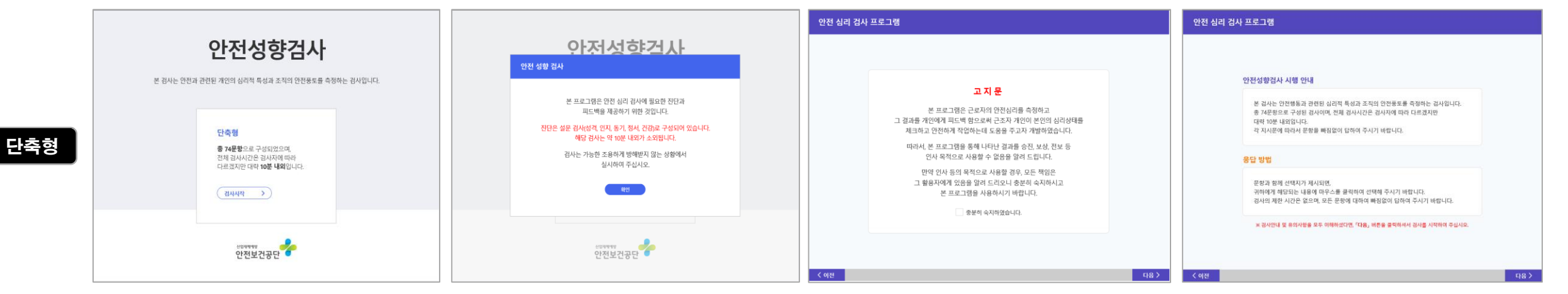

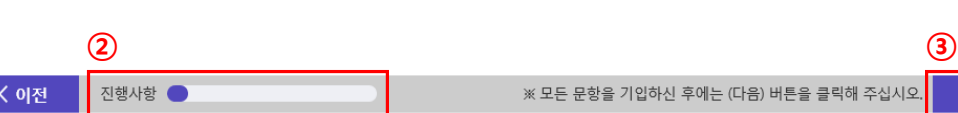

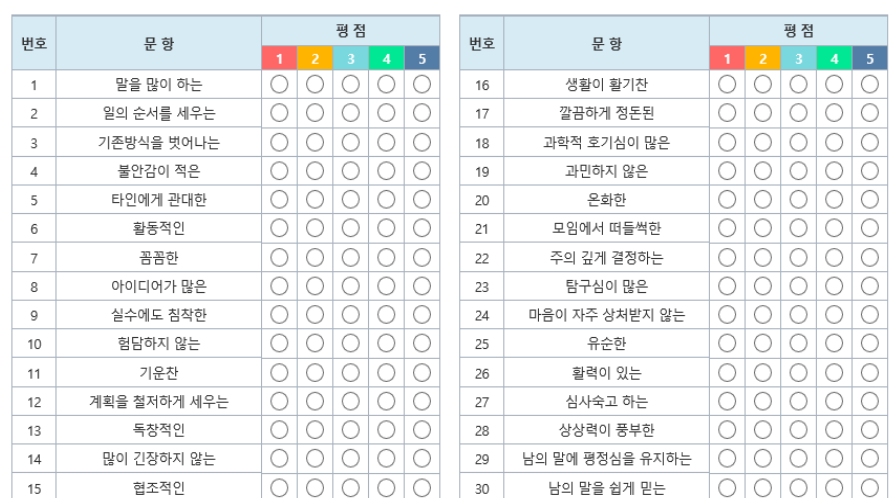

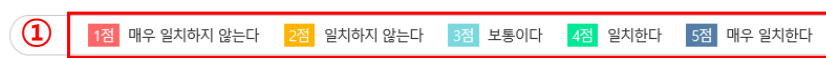

• 다음의 각 문항을 읽고 귀하와 일치하는 정도에 체크(◉)하여 주십시오.

#### 안전 심리 검사 프로그램 | 참여자

 $(210)$ 

다음 >

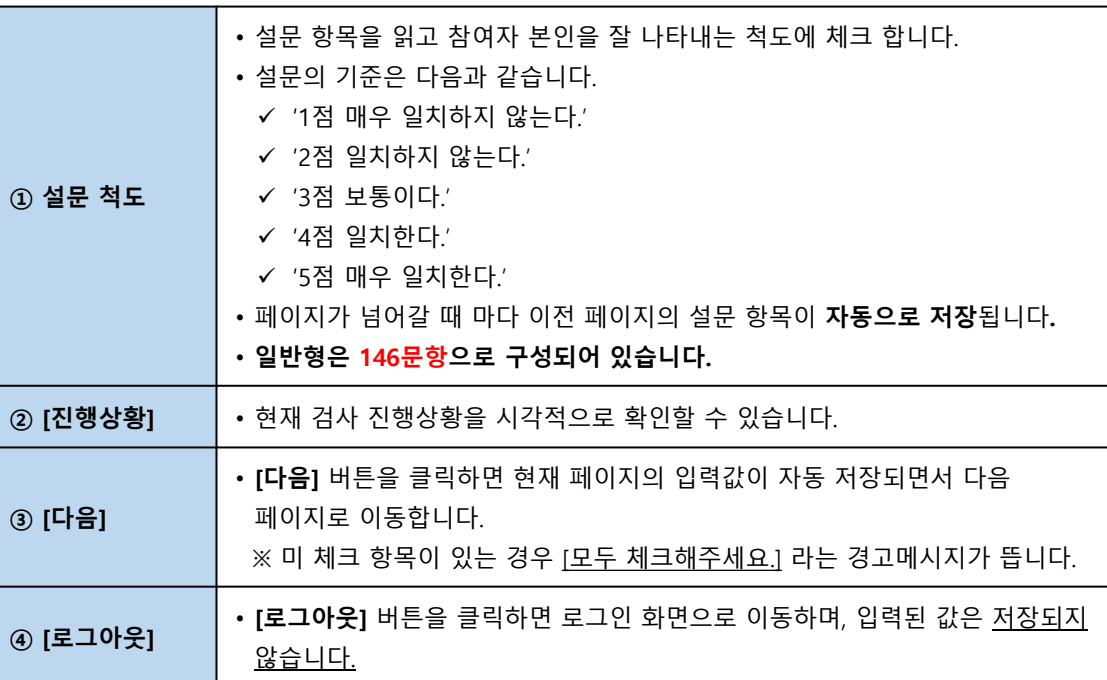

**1. 안전성향검사(20분 내외)**

**4.3 일반형 안전심리검사 화면**

<span id="page-11-0"></span>**4. 사업체 근로자 화면**

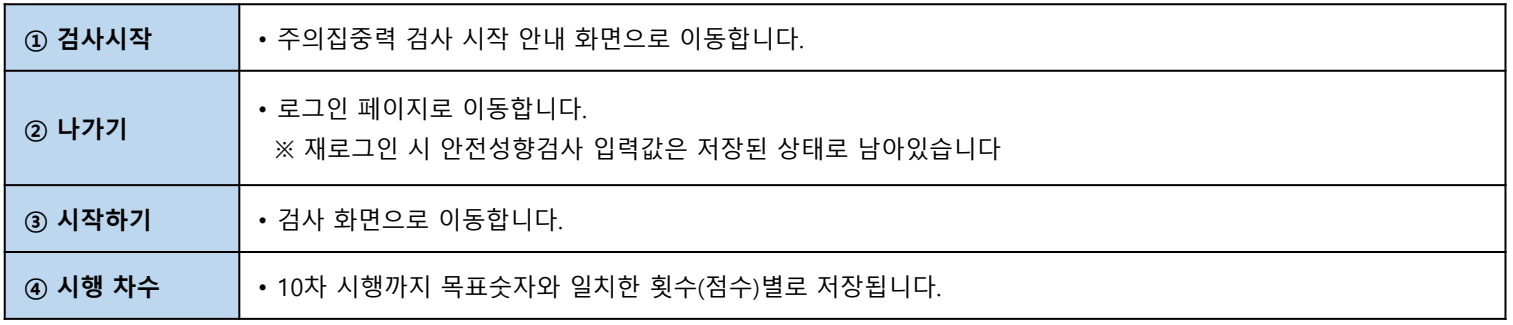

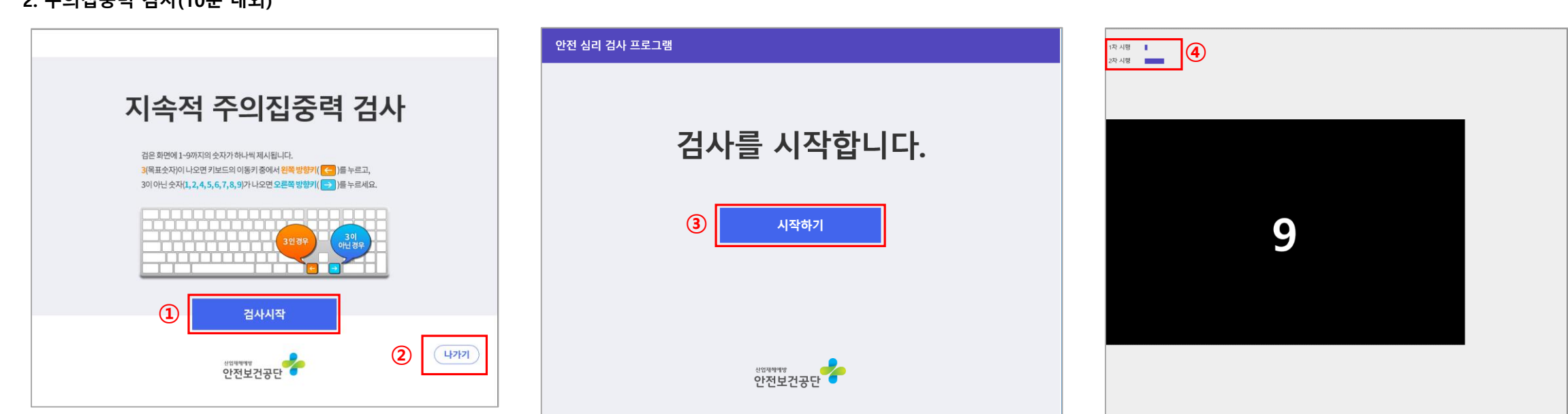

- **2. 주의집중력 검사(10분 내외)**
- **4.3 일반형 안전심리검사 화면**

### **4.3 일반형 안전심리검사 화면**

**3. 참여자 추가정보 입력**

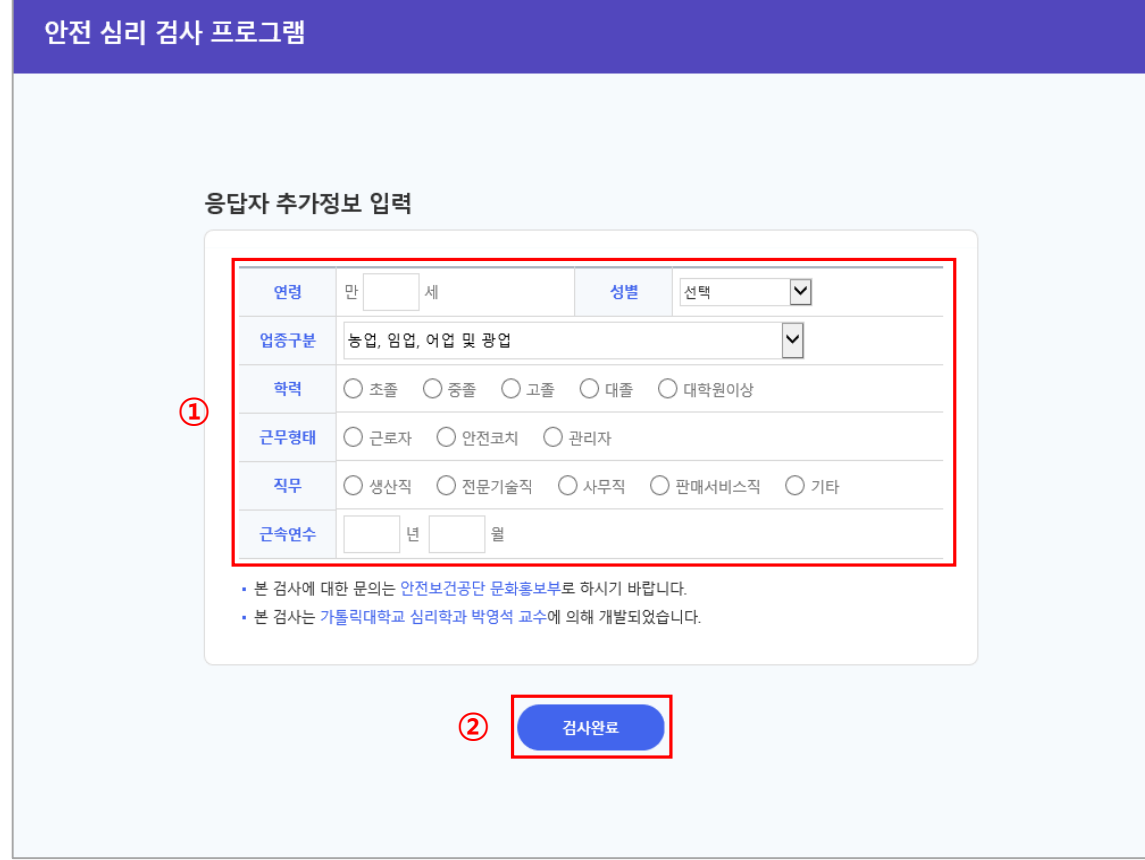

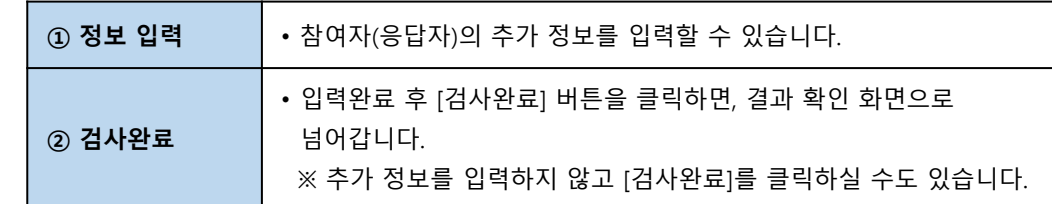

**② ③ A**<br><mark>-</mark> 진행사항 ● < 이전

※ 모든 문항을 기입하신 후에는 (다음) 버튼을 클릭해 주십시오. <mark>이 다음 》</mark>

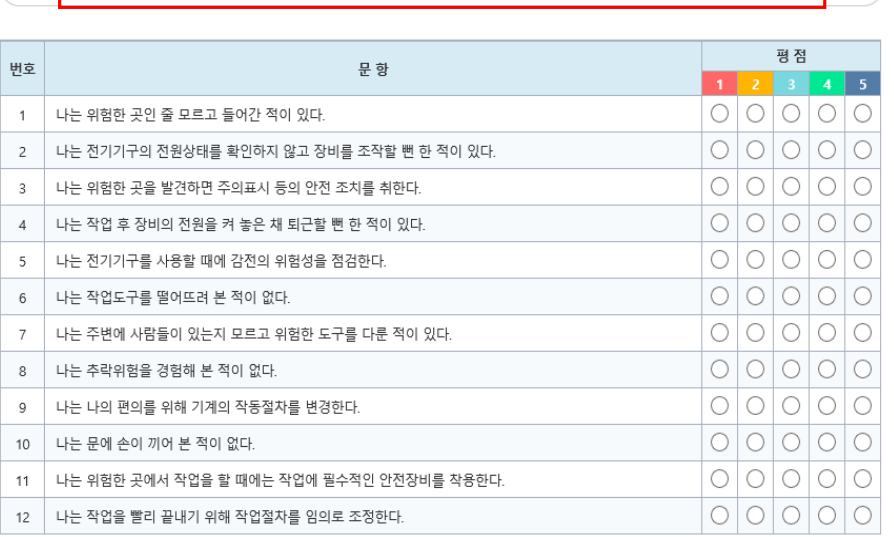

• 다음의 각 문항을 읽고 최근 귀하의 경험과 일치하는 정도에 체크(◉)하여 주십시오.

**①**

#### 안전 심리 검사 프로그램 | 참여자

 $\begin{pmatrix} 1 & 0 & 0 \\ 0 & 0 & 0 \\ 0 & 0 & 0 \\ 0 & 0 & 0 \\ 0 & 0 & 0 \\ 0 & 0 & 0 \\ 0 & 0 & 0 \\ 0 & 0 & 0 \\ 0 & 0 & 0 \\ 0 & 0 & 0 \\ 0 & 0 & 0 \\ 0 & 0 & 0 \\ 0 & 0 & 0 \\ 0 & 0 & 0 & 0 \\ 0 & 0 & 0 & 0 \\ 0 & 0 & 0 & 0 \\ 0 & 0 & 0 & 0 \\ 0 & 0 & 0 & 0 & 0 \\ 0 & 0 & 0 & 0 & 0 \\ 0 & 0 & 0 & 0 & 0 \\ 0 &$ 

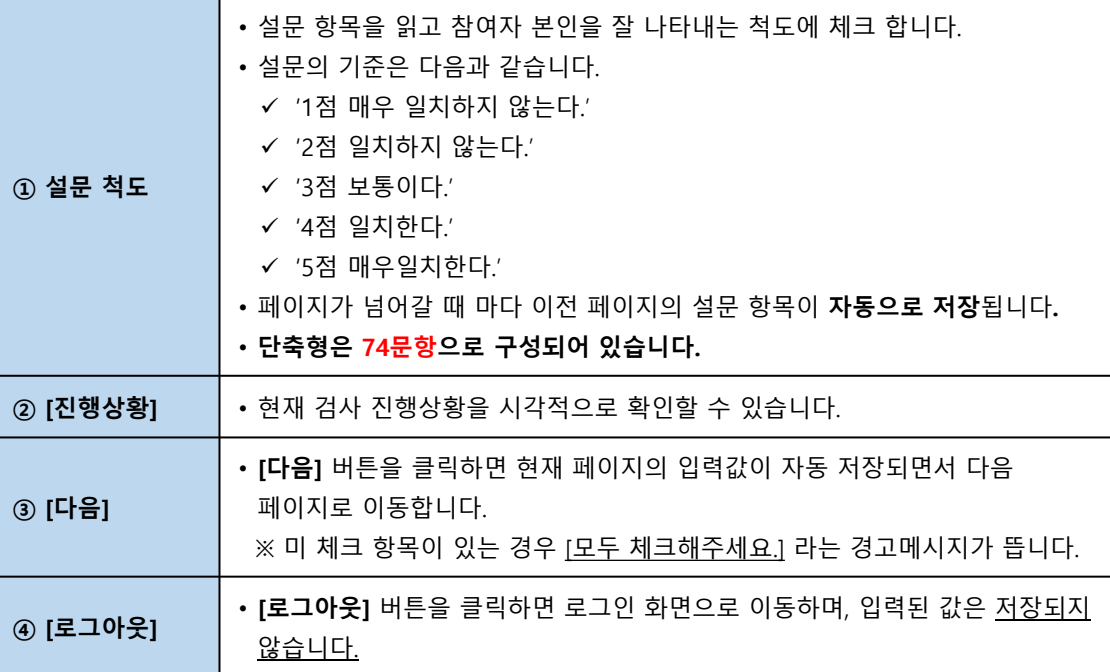

**1. 안전성향검사**

#### **4.4 단축형 안전심리검사 화면**

<span id="page-14-0"></span>**4. 사업체 근로자 화면**

#### **4.4 단축형 안전심리검사 화면**

**2. 참여자 추가정보 입력**

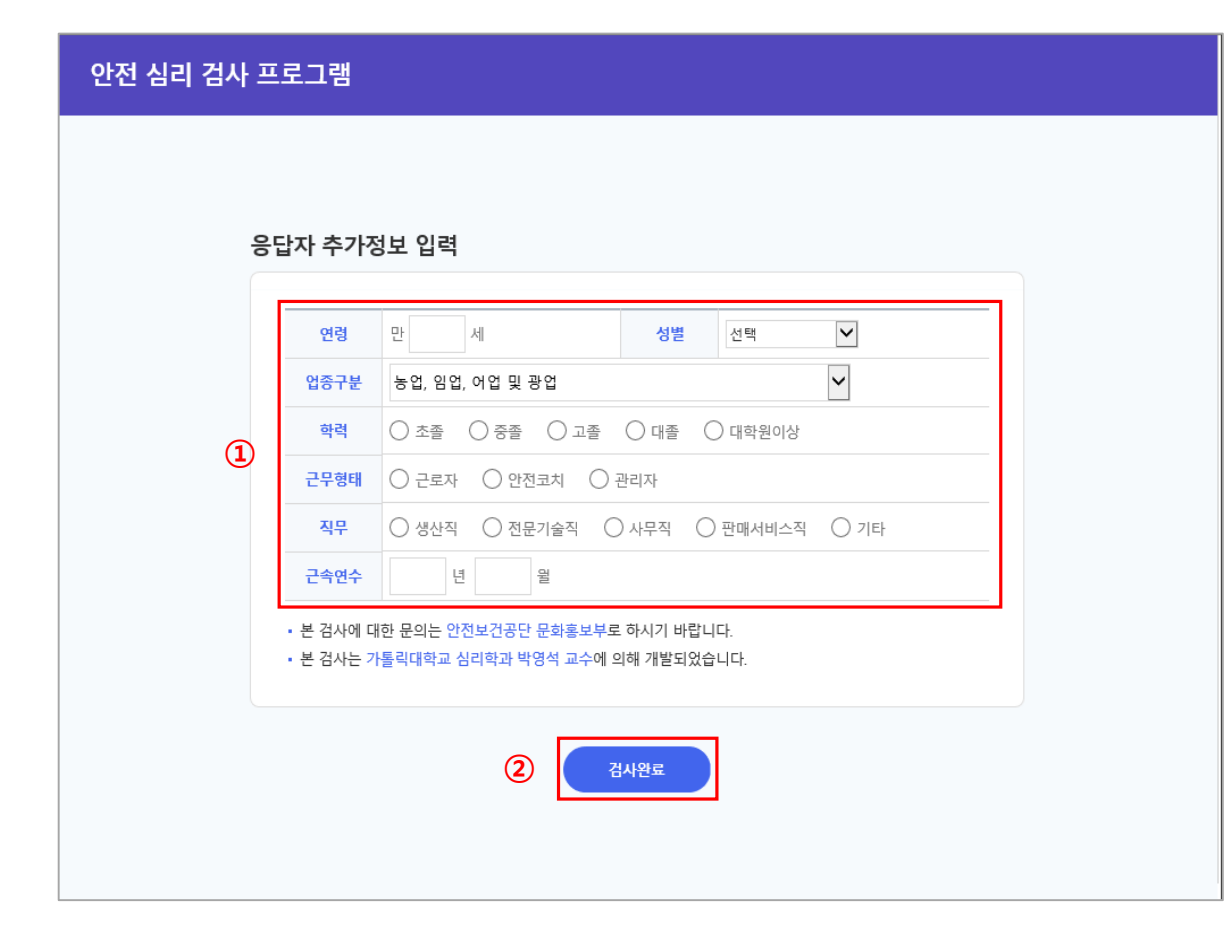

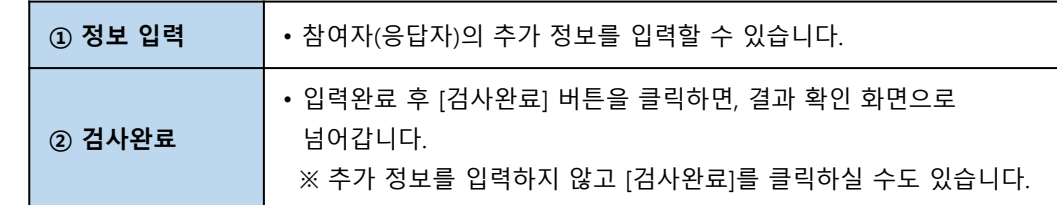

<span id="page-16-0"></span>**4.5 검사 완료 화면**

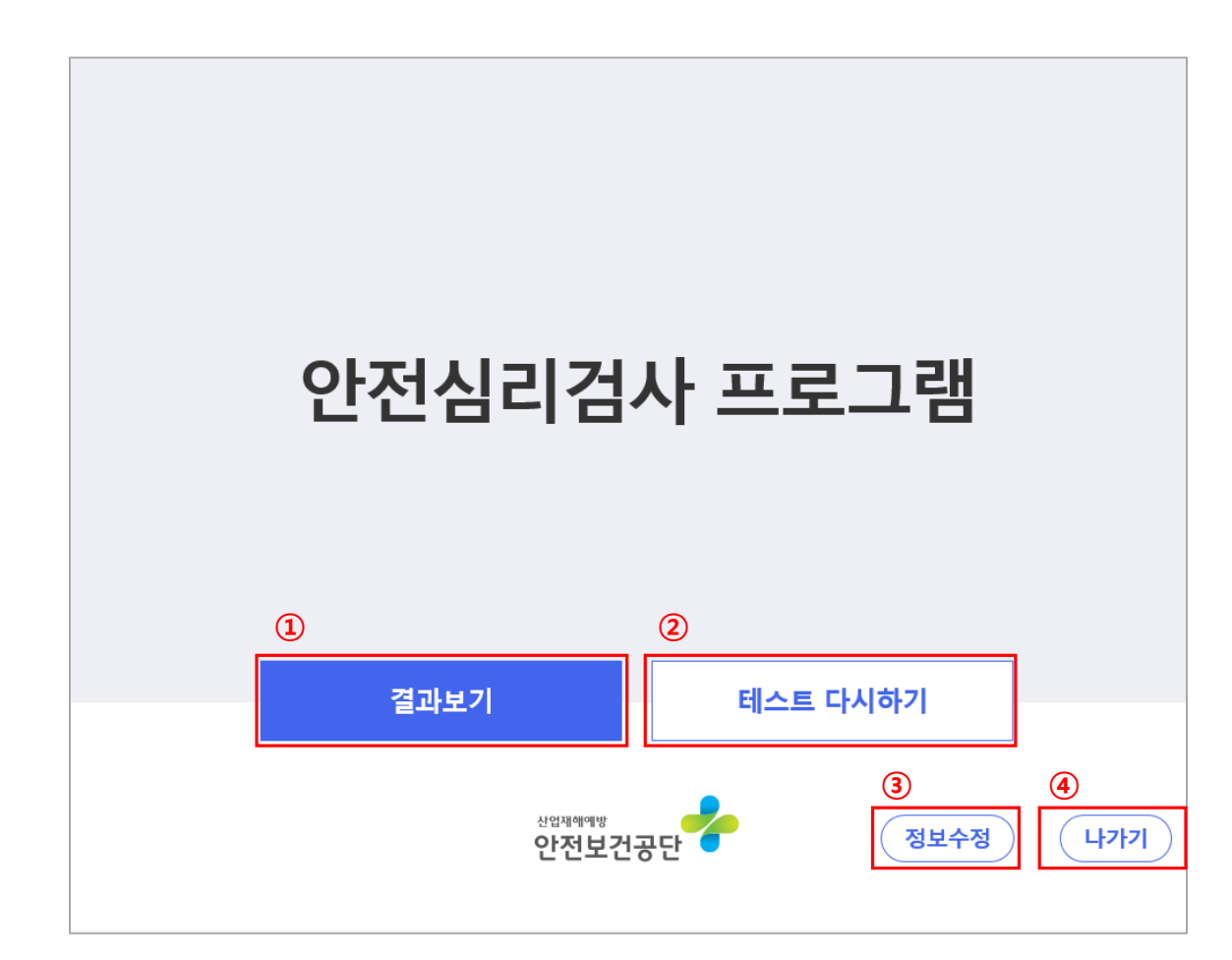

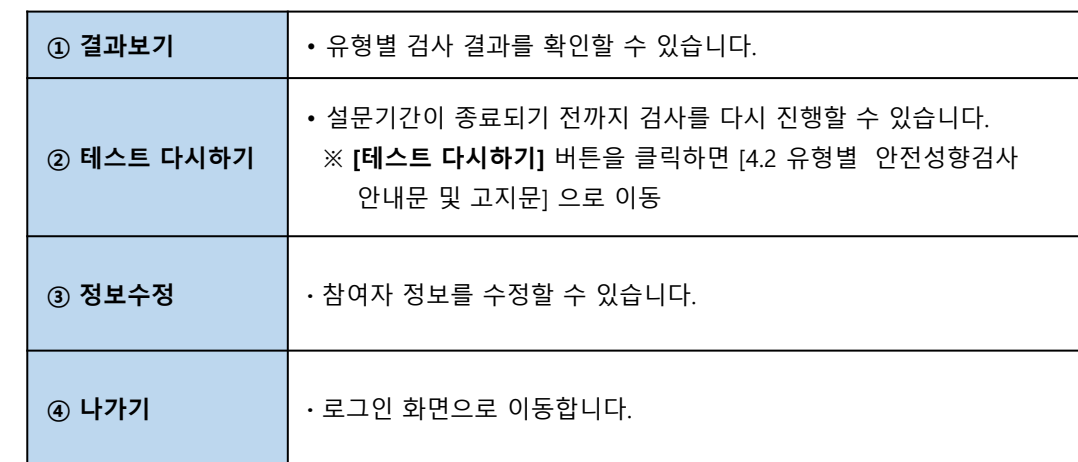

# <span id="page-17-0"></span>**5. 안전심리검사 결과 화면**

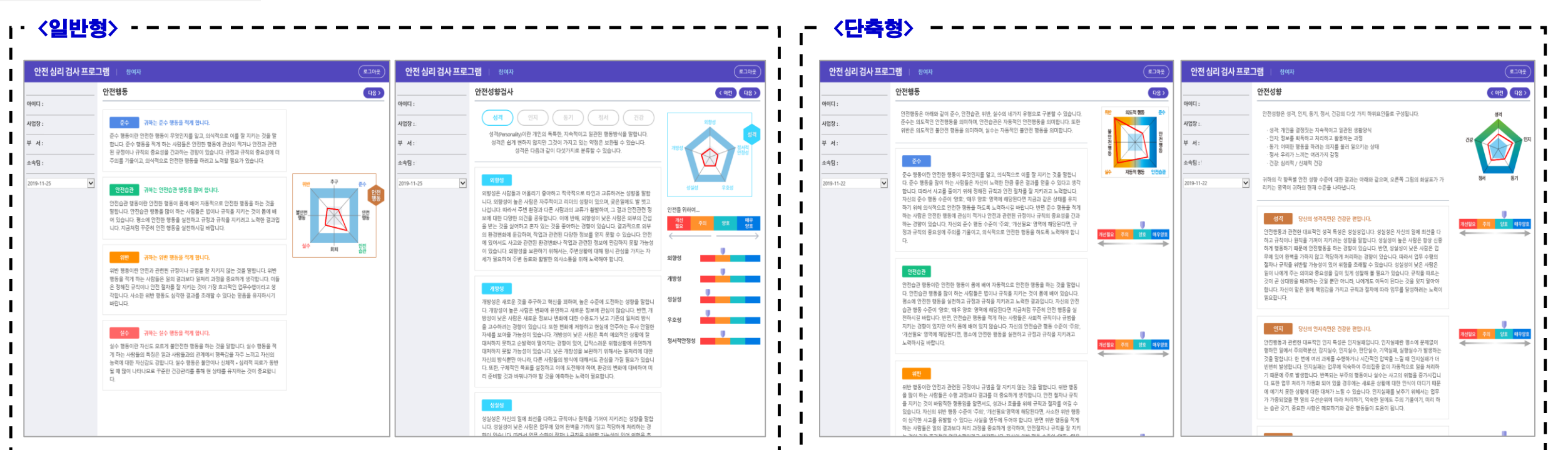

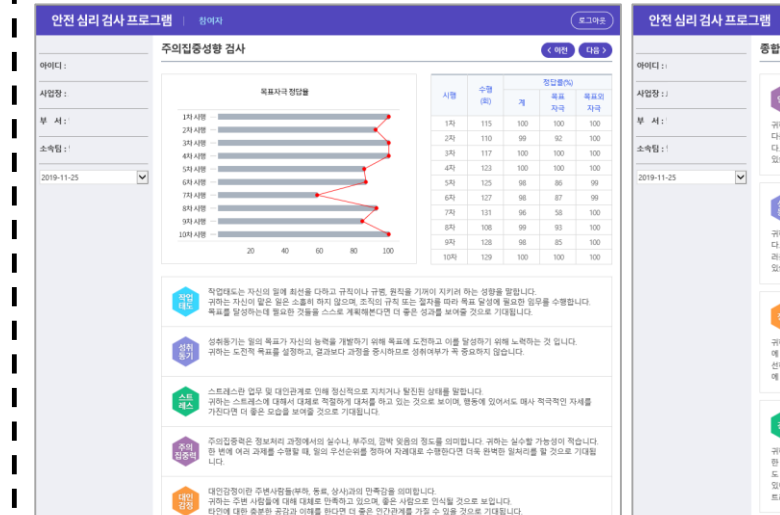

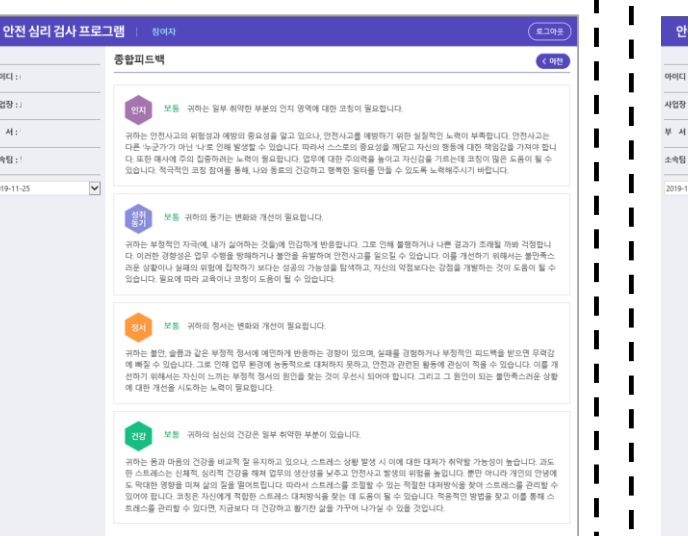

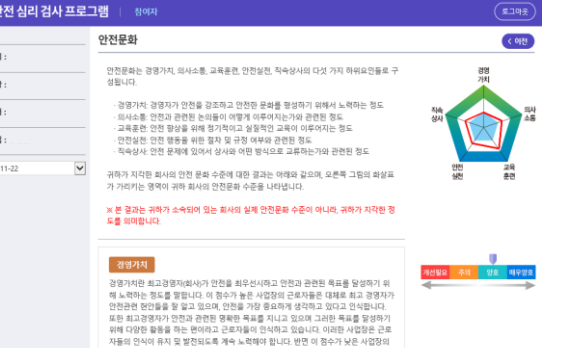

#### -<br>구로자들은 최고 경영자가 안전관련 해안들을 잘 앞지 못하고 안전보다는 성과를 운서시 - 드로~'프로 로프 등으로' 다 다더라고 만드로를 볼 때 '곳'까요 다라도 하고 도시를 구다<br>하는 편이라고 인식합니다. 이러한 회사는 안전과 관련된 목표가 명확하지 않을 가능성이<br>높습니다. 따라서 이러한 사업장의 최고 경쟁자들은 안전과 관련된 명확한 목표를 정하고 그와 관련된 활동 계획을 세우는 것이 필요합니다.

의사소통이란 작업장의 안전문제에 대하여 상사 및 동료들과 솔직하게 이야기 하며, 그 기 회가 지속적으로 보장되는 정도를 말합니다. 이 점수가 높은 사업장의 근로자들은 회사의 - 아기 아기~~~ 수이 아주 다 모두 모두 아기 아기 보는 스님이 다 또한 정기적으로<br>안전문제에 대하여 상사 및 동료들과 자유롭게 이야기 할 수 있습니다. 또한 정기적으로<br>의사소통을 할 수 있는 기회가 보장되어 있어서 자신의 의견을 자유롭게 밝히며, 회사가 적극적으로 근로자의 의견을 검토하고 있다고 여기고 있습니다. 이 점수가 낮은 사업장의<br>근로자들은 회사의 안전문제에 대하여 인식하고 있지만, 상사 및 동료들과 안전문제에 대 하여 이야기 나누는 것을 불편해하기 때문에 안전문제에 관한 의사소통이 부족합니다. 또

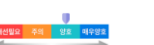